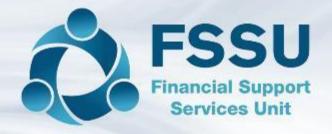

## Sage 50 cloud Training Webinar

## Introducing the Bank Feeds Feature

Presenter: Breda Murphy

## Sage 50 Training Webinars – Sept Oct 2021

| 1 - Tuesday 31 <sup>st</sup><br>August | Sage 50cloud Accounts – Setting up remote data access & key issues for the August 2021 accounts                       |
|----------------------------------------|----------------------------------------------------------------------------------------------------|
| 2 - Sept. 7th                          | Introduction to Sage 50 for new users                                                                                 |
| 3 - Sept 14th                          | Sage 50 & preparing for Year End 2020/2021                                                                            |
| 4 - Sept 21st                          | Reviewing the BOM reports & recording journal entries in Sage 50 including recording the Covid grants unspent         |
| 5 – Oct 5th                            | Year-end Reporting and processing the Year End 2020/2021 in Sage 50 including making changes to the Chart of accounts |
| 6 - Oct 12th                           | New financial Year 2021/2022 – Adjusting journals and importing the 2021/2022 Budget into Sage 50                     |
| 7 - Oct 14th                           | Introducing The Bank Feeds feature                                                                                    |

## Bank Feeds – Strive for Speedy & efficient recording

- □ The cheque book is nowhere to be found!
- Internet Banking
- Electronic payments
- Bank feeds and Bank Feeds Rules download your bank account transactions
- Even post automatically into Sage 50cloud Accounts.
- □ Save time entering transactions,
- Simplify your bank reconciliation
- Sage accounts can be updated daily or weekly

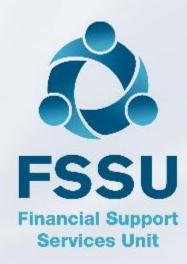

#### Sage 50 cloud Accounts & Bank Feeds features

#### Traditional Use of Sage 50 - Manual

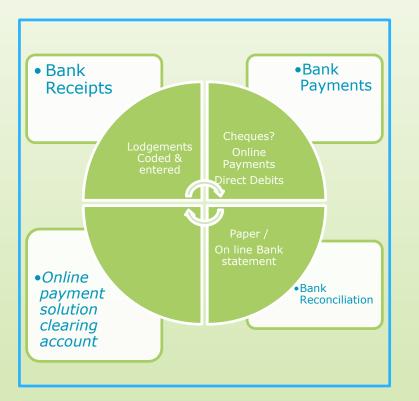

Good to know the basics of Sage 50 and to understand and be able to complete a manual bank reconciliation.

Where Cheques are used they will have to be entered sequentially

#### Move to Bank Feeds Automate the processing in sage accounts

Downloads the school bank transactions

Create transactions with less info to key

Auto match transactions

Create bank feed rules

Reconcile as regularly as required for the month

Bank Reconciliation is complete at month end

Time & practice – will make accounts preparation more efficient

#### Introduction to the Bank Feeds feature in Sage 50cloud

- 1. Bank feeds Basic requirements
- 2. Getting Started with Bank Feeds
- 3. Using Bank Feeds
- 4. Bank Feed Rules Basic example
- 5. The Bank Reconciliation process using Bank Feeds
- 6. Troubleshooting bank Feeds
- 7. Maximising the benefits of Bank feeds

## Bank Feeds – Basic requirements

- Need Internet Banking
  - Online bank credentials

• Sage 50cloud V27.2

• My.sage login : email & password

## Decide to use Bank Feeds from 1<sup>st</sup> Nov 2021

- 1. Reconcile the bank accounts to the end of Oct 2021
- 2. Log into Sage 50cloud Accounts as manager.

#### 3. Enable Bank Feeds

- Click **Bank accounts**, click the relevant bank record then click **Bank feeds**.
- Follow the interactive menus and click finish
- Should be once off !
- Must be done at main site
- Commencement date for bank transactions will be 1.11.2021 in this example

#### Enable Bank Feeds

#### Go to Bank Accounts / Select Bank Feeds

| 🚳 Sage 50 Accounts C                      | lient Mar | nager - FS | SU Maste  | er        |                |      |                     |                        |                 |                    |             |                     |                 |                    |                    |
|-------------------------------------------|-----------|------------|-----------|-----------|----------------|------|---------------------|------------------------|-----------------|--------------------|-------------|---------------------|-----------------|--------------------|--------------------|
| File Edit View M                          | lodules   | Settings   | Tools     | Favourite | s WebLinks     | Help |                     |                        |                 |                    |             |                     |                 |                    |                    |
| Home<br>Help centre<br>Add-Ons            | New Ed    | it Wizard  | Duplicate |           | Bank Reconcile |      | Supplier<br>payment | Batch supplier payment | Bank<br>payment | Customer<br>refund | Remittances | Customer<br>receipt | Rank<br>receipt | Supplier<br>refund | Recurring<br>items |
| ▶ Customers                               |           |            |           |           |                |      |                     |                        |                 |                    |             |                     |                 |                    |                    |
| Quotations                                | A/C       |            |           |           |                |      |                     | <u>▲</u>  Na           | ame             |                    |             |                     |                 |                    |                    |
| Sales orders                              | 1800      |            |           |           |                |      |                     |                        | urrent Acco     | ount               |             |                     |                 |                    |                    |
| Invoices and credits                      | 1810      |            |           |           |                |      |                     | De                     | eposit Acco     | unt                |             |                     |                 |                    |                    |
|                                           | 1820      |            |           |           |                |      |                     |                        | M AIB           |                    |             |                     |                 |                    |                    |
| <ul> <li>Suppliers</li> </ul>             | 1900      |            |           |           |                |      |                     |                        | etty Cash A     |                    |             |                     |                 |                    |                    |
| Purchase orders                           | 1950      |            |           |           |                |      |                     |                        | ash Accour      | ıt                 |             |                     |                 |                    |                    |
| <ul> <li>Products and services</li> </ul> | 1951      |            |           |           |                |      |                     | Vi                     | sa 8081         |                    |             |                     |                 |                    |                    |
| Bank accounts                             |           |            |           |           |                |      |                     |                        |                 |                    |             |                     |                 |                    |                    |
| <ul> <li>Nominal codes</li> </ul>         |           |            |           |           |                |      |                     |                        |                 |                    |             |                     |                 |                    |                    |

#### Enable Bank Feeds – Select your bank

| ose bank                                                        | Check your details                                             |
|-----------------------------------------------------------------|----------------------------------------------------------------|
| e country where your bank is located and then select your bank. | Please check your details are correct before selecting Next. 👔 |
|                                                                 | ,,,                                                            |
|                                                                 | Your company - Test data                                       |
| v                                                               | Sage bank account - (1800)                                     |
| to: 🔿 Popular Banks 💿 Other Banks                               |                                                                |
| Ireland (IE) - 365 online                                       | I                                                              |
| rish Bank (IE)                                                  |                                                                |
| rish Bank (IE) - Business                                       |                                                                |
| f Ireland (IE) - 365 online                                     |                                                                |
| f Ireland (IE) - Business On Line                               |                                                                |
| nent tsb                                                        |                                                                |
| t                                                               |                                                                |
| emo Bank                                                        |                                                                |
| eno bank                                                        |                                                                |

#### Sage Bank Feeds secure connection

#### **Plaid Terms and Conditions**

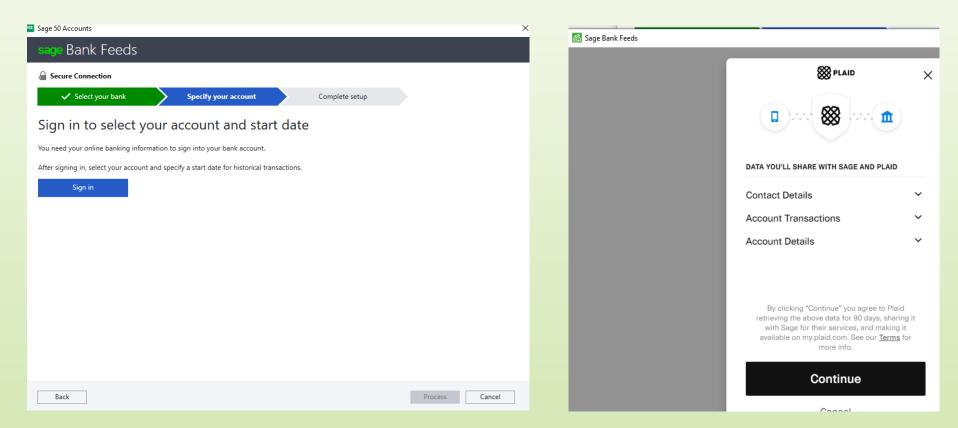

#### Bank Feeds - Use school banking online credentials

| Bank of Ireland 🕥                            |                    |
|----------------------------------------------|--------------------|
| BUSINESS ON LIN                              |                    |
|                                              | -                  |
|                                              |                    |
|                                              |                    |
| Login here to manage Third Party access      | s to your Business |
| On Line accounts                             | ,                  |
|                                              |                    |
| Username                                     |                    |
| The username you use for Business On Line    | 0                  |
| Password                                     |                    |
| Generated in the Bank of Ireland KeyCode app | 0                  |
| N. 11-1-2                                    |                    |
| <u>Need help?</u>                            |                    |
| Continue                                     |                    |
|                                              |                    |
| Back to Third Party                          |                    |
|                                              |                    |

The Business On Line administrator will need to provide the necessary group access to enable use Open Banking Services

Visit the User Groups section

Setup Wizard, which is one of the 'Quick Actions' available at the bottom left of the Administrator Dashboard.

#### Bank Feeds - Use school banking online credentials

#### Allied Irish Bank – iBusiness Banking

| 🚟 Sage Bank Feeds                                                                                                    |  |
|----------------------------------------------------------------------------------------------------|--|
| AIB Share account information                                                                                                    |  |
| iBusiness Banking User ID, Password<br>and OTC and click "Login" to verify your access.<br>iBB User ID<br>Password<br>OTC (One Time Code)<br>Login<br>Login |  |

#### Using Bank Feeds – Download Bank Information

- Click Bank Account
- Click bank feeds
- Select date for Sage transactions top right hand corner
- Outstanding items in Sage will appear in top right box
- Click download transactions
- Bank transactions will appear in top left box

#### Download transactions Select relevant date range

| 🗊 Bank Feeds             | - 1800 - Current              | Account 1       |                  |            |          |                          |      |                      |              |                 |                    | - 0           | ×    |
|--------------------------|-------------------------------|-----------------|------------------|------------|----------|--------------------------|------|----------------------|--------------|-----------------|--------------------|---------------|------|
| Download                 | Auto Recurring                | View<br>ignored | Manage<br>rules  |            |          |                          |      |                      |              |                 |                    |               |      |
|                          |                               |                 |                  |            |          |                          | Ex   | dude transa          | tions before | 01/05/2021      | and after          | 31/05/2021    |      |
| Transactions             | from your bank                |                 |                  |            | Transa   | ictions in Sage          |      |                      | Book ba      | lance           | -877.85 😮          | Actions       |      |
| Date                     | <ul> <li>Reference</li> </ul> | 1               | Payments         | Receipts 🔨 | Туг 🖌    | Date A/                  | C F  | leference            | Pay          | ments           | Receipts 🔨         | Find          |      |
| 04/05/2021<br>05/05/2021 | D/D THORN<br>D/D SSEAIR       |                 | 24.74<br>233.00  |            | BP<br>BP | 01/05/2021<br>02/05/2021 |      | 'horntons<br>Airtric |              | 24.74<br>233.00 |                    | Create        |      |
| 06/05/2021               | D/D EIR IE2                   |                 | 70.11            |            | BP       | 03/05/2021               | E    | ir                   |              | 70.11           |                    | Match         | 0    |
| 17/05/2021<br>17/05/2021 | *MOBI CUR<br>D/D OP/BOI       |                 | 100.00<br>164.35 |            |          |                          |      |                      |              |                 |                    | Ignore        |      |
| 28/05/2021               | D/D OF/DO                     |                 | 46.31            |            |          |                          |      |                      |              |                 |                    | Ignore        |      |
|                          |                               |                 |                  | ~          |          |                          |      |                      |              |                 | ~                  | Match differe | nce  |
| <                        |                               |                 |                  | >          | <        |                          |      |                      |              |                 | >                  |               | 0.00 |
| Matched tran             | sactions                      |                 |                  |            |          |                          |      |                      |              |                 |                    |               |      |
| Date                     | Reference                     |                 | Payments         | Receipts 🔨 | Туре     | Date A/                  | IC F | leference            | Pay          | yments          | Receipts \land     | Unmatch       | 1    |
|                          |                               |                 |                  |            |          |                          |      |                      |              |                 |                    | Create ru     | le   |
|                          |                               |                 |                  |            |          |                          |      |                      |              |                 |                    |               |      |
|                          |                               |                 |                  |            |          |                          |      |                      |              |                 |                    |               |      |
|                          |                               |                 |                  |            |          |                          |      |                      |              |                 |                    |               |      |
|                          |                               |                 |                  |            |          |                          |      |                      |              |                 |                    |               |      |
|                          |                               |                 |                  |            |          |                          |      |                      |              |                 |                    |               |      |
|                          |                               |                 |                  |            |          |                          |      |                      |              |                 |                    |               |      |
|                          |                               |                 |                  | ~          |          |                          |      |                      |              |                 | $\sim$             |               |      |
| <                        |                               |                 |                  | >          | <        |                          |      |                      |              |                 |                    |               |      |
|                          |                               |                 |                  |            |          |                          |      |                      |              |                 |                    |               |      |
|                          |                               |                 |                  |            |          |                          |      | Confirm ma           | tches Co     | nfirm and co    | ntinue to reconcil | e Close       |      |
|                          |                               |                 |                  |            |          |                          |      |                      |              |                 |                    |               |      |

#### Matching bank transactions to those in Sage 50

|                        | í III                         | Q           | <b>_</b>        |            |          |                          |                   |                     |                |            |        |
|------------------------|-------------------------------|-------------|-----------------|------------|----------|--------------------------|-------------------|---------------------|----------------|------------|--------|
|                        | ito Recurring                 | ::Q<br>View | 111<br>Manage   |            |          |                          |                   |                     |                |            |        |
| actions ma             |                               | ignored     | rules           |            |          |                          |                   |                     |                |            |        |
|                        |                               |             |                 |            |          |                          |                   |                     |                |            |        |
|                        |                               |             |                 |            |          |                          | Exclude transacti | ons before 01/05/20 | 21 📅 and after | r 31/05/20 | )21 📅  |
|                        |                               |             |                 |            |          |                          |                   |                     |                |            |        |
| ansactions fro         | om vour bank                  |             |                 |            | Transa   | actions in Sage          |                   | Book balance        | -877.85        | Actions    |        |
|                        | <ul> <li>Reference</li> </ul> |             | Payments        | Receipts 🔨 |          | Date A/G                 | C Reference       | Payments            | Receipts 🔺     | Fir        | nd     |
| 7/05/2021              | *MOBI CURR                    | ENT-0       | 100.00          | Receipts   | 1 ÀF     |                          |                   | Payments            | Receipts       |            |        |
| 7/05/2021              | D/D OP/BOI I                  |             | 164.35          |            |          |                          |                   |                     |                | Cre        | ate    |
| 8/05/2021              | D/D PHONEW                    | ATCH        | 46.31           |            |          |                          |                   |                     |                | Ma         | tch 🕜  |
|                        |                               |             |                 |            |          |                          |                   |                     |                | Ian        | ore    |
|                        |                               |             |                 |            |          |                          |                   |                     |                |            |        |
|                        |                               |             |                 | ~          |          |                          |                   |                     | ~              | Match dif  |        |
|                        |                               |             |                 | <u> </u>   | <        |                          |                   |                     |                |            | 0.00   |
| atched transa          |                               |             |                 |            | _        |                          |                   |                     |                |            |        |
| ate                    | Reference                     |             | Payments        | Receipts 🔨 | Туре     | Date A/G                 |                   | Payments            | Receipts 🔨     | Unm        | atch   |
| 6/05/2021<br>5/05/2021 | D/D EIR IE21<br>D/D SSEAIRT   |             | 70.11<br>233.00 |            | BP<br>BP | 03/05/2021<br>02/05/2021 | Eir<br>Airtric    | 70.11<br>233.00     |                | Creat      | e rule |
| 4/05/2021              | D/D THORNT                    |             | 24.74           |            | BP       | 01/05/2021               | Thorntons         | 24.74               |                |            |        |
|                        |                               |             |                 |            |          |                          |                   |                     |                |            |        |
|                        |                               |             |                 |            |          |                          |                   |                     |                |            |        |
|                        |                               |             |                 |            |          |                          |                   |                     |                |            |        |
|                        |                               |             |                 |            |          |                          |                   |                     |                |            |        |
|                        |                               |             |                 |            |          |                          |                   |                     |                |            |        |
|                        |                               |             |                 | >          | <        |                          |                   |                     | >              |            |        |
|                        |                               |             |                 |            |          |                          |                   |                     |                |            |        |

#### **Auto match**

Within 4 days of date

Amounts match

Then they will move down to matched transactions

#### Create the transactions – Multiple selection available

| 🗊 Bank Feed                                 | s - 1800 -    | Current A                                          | ccount 1        |                                       |            |                        |                                 |                                                     |                |               |                      |                                  | $\times$ |
|---------------------------------------------|---------------|----------------------------------------------------|-----------------|---------------------------------------|------------|------------------------|---------------------------------|-----------------------------------------------------|----------------|---------------|----------------------|----------------------------------|----------|
| Download<br>transactions                    | Auto<br>match | Recurring<br>items                                 | View<br>ignored | Manage<br>rules                       |            |                        |                                 |                                                     |                |               |                      |                                  |          |
|                                             |               |                                                    |                 |                                       |            |                        |                                 | Exclud                                              | e transactions | before 01/05/ | 2021 📅 and aft       | er 31/05/2021                    |          |
| Transaction                                 | s from you    | ur bank                                            |                 |                                       |            | Transa                 | actions in                      | Sage                                                |                | Book balance  | -877.85 😮            | Actions                          |          |
| Date<br>17/05/202<br>17/05/202<br>28/05/202 | 1 *¶<br>1 D/  | eference<br>MOBI CURR<br>/D OP/BOI I<br>/D PHONEW  | LIFE I          | Payments<br>100.00<br>164.35<br>46.31 | Receipts 🔺 | Туӷ ▲                  | ►  Date                         | A/C Refe                                            | rence          | Payments      | Receipts 🔺           | Find<br>Create<br>Match          |          |
| <<br>Matched tra                            | insactions    |                                                    |                 |                                       | >          | <                      |                                 | Create money out tra                                |                |               | ×                    | Ignore<br>Match differer<br>-310 |          |
| Date<br>06/05/202<br>05/05/202<br>04/05/202 | 1 D/<br>1 D/  | eference<br>/D EIR IE21<br>/D SSEAIRT<br>/D THORNT | RICIT           | Payments 70.11<br>233.00<br>24.74     | Receipts 🔥 | Type<br>BP<br>BP<br>BP | Date<br>03/05<br>02/05<br>01/05 | OSupplier Payme<br>OCustomer Refu<br>OBank Transfer |                | Cancel        | Receipts 🔨           | Unmatch<br>Create rul            |          |
| <                                           |               |                                                    |                 |                                       | >          | <                      | l                               |                                                     |                |               | ~                    |                                  |          |
|                                             |               |                                                    |                 |                                       |            |                        |                                 | Co                                                  | onfirm matches | Confirm a     | nd continue to recon | cile Close                       | :        |

# Saves keying in data – Only Code and detail required

| 11 | 🕉 Bar     | nk Payme        | nts       |                    |            |                                           |                       |             |             |               |        |      |     |       | × |
|----|-----------|-----------------|-----------|--------------------|------------|-------------------------------------------|-----------------------|-------------|-------------|---------------|--------|------|-----|-------|---|
| C  | ear<br>rm | Print<br>Cheque | Insert    | Remove<br>row (F8) | Copy cell  | +1↓<br>Copy cell above<br>+1 (Shift + F6) | Calculate<br>net (F9) | Memorise Re |             | rint list Sen |        |      |     |       |   |
|    | ank<br>/C | Current A       | ccount 1  |                    |            |                                           |                       |             | Tax<br>Tota | « Rate<br>al  | 0.00   |      |     |       |   |
| E  | Bank*     |                 | Date*     | ļ                  | Ref        | Ex.Ref                                    | N/C*                  | Department  | * Details   | S             | Net    | T/C* |     | Tax   | ~ |
|    | 1800      | ~               | 17/05/202 | 21                 | *MOBI CUR  |                                           |                       | 0           |             |               | 100.00 | Т9   |     | 0.00  |   |
| 1  | 1800      |                 | 17/05/202 | 21                 | D/D OP/BOI |                                           |                       | 0           |             |               | 164.35 | Т9   |     | 0.00  |   |
| 1  | 1800      |                 | 28/05/202 | 21                 | D/D PHONE  |                                           |                       | 0           |             |               | 46.31  | Т9   |     | 0.00  |   |
| n  |           |                 |           |                    |            |                                           |                       |             |             |               |        |      |     |       |   |
|    |           |                 |           |                    |            |                                           |                       |             | _           |               |        |      |     |       |   |
|    |           |                 |           |                    |            |                                           |                       |             |             |               |        |      |     |       |   |
|    | <         |                 |           |                    |            |                                           |                       | ;           |             |               | ÷      |      |     | >     |   |
|    |           |                 |           |                    |            |                                           |                       |             |             |               | 310.66 |      |     | 0.00  |   |
|    |           |                 |           |                    |            |                                           |                       |             |             |               |        |      |     |       | - |
|    |           |                 |           |                    |            |                                           |                       |             |             |               |        | Sa   | ive | Close |   |

#### Bank Transfer Option

| 🗊 Bank Feed              | ls - 1800     | - Current A                | ccount 1        |                 |                |          |                          |      |                           |                 |                     |                  | × |
|--------------------------|---------------|----------------------------|-----------------|-----------------|----------------|----------|--------------------------|------|---------------------------|-----------------|---------------------|------------------|---|
| Download<br>transactions | Auto<br>match | Recurring<br>items         | View<br>ignored | Manage<br>rules |                |          |                          |      |                           |                 |                     |                  |   |
|                          |               |                            |                 |                 |                |          |                          |      | Exclude transactions      | before 01/05/   | 2021 📅 and aft      | er 31/05/2021    |   |
| Transaction              | is from yo    | our bank                   |                 |                 |                | Trans    | actions in Sage          |      |                           | Book balance    | -1088.51 💡          | Actions          |   |
| Date                     |               | Reference                  |                 | Payments        | Receipts ∧     |          | <ul> <li>Date</li> </ul> | A/C  | Reference                 | Payments        | Receipts \land      | Find             |   |
| 17/05/202                |               | MOBI CURF                  | ENT-0           | 100.00          |                | .,,      | Jour                     | 1.40 | Increase                  |                 | necepto             | Create           | - |
|                          |               |                            |                 |                 |                |          |                          |      |                           |                 |                     | Create           |   |
|                          |               |                            |                 |                 |                |          |                          |      |                           |                 |                     | Match            | 0 |
|                          |               |                            |                 |                 |                |          |                          |      |                           |                 |                     | Ignore           | 7 |
|                          |               |                            |                 |                 |                |          |                          |      |                           |                 |                     |                  |   |
|                          |               |                            |                 |                 | ~              |          |                          |      |                           |                 | $\sim$              | Match difference |   |
| <                        |               |                            |                 |                 | >              | <        |                          |      |                           |                 | >                   | -100.00          | ) |
| Matched tra              | ansaction     | s                          |                 |                 |                |          |                          |      |                           |                 |                     |                  |   |
| Date                     | F             | Reference                  |                 | Payments        | Receipts 🔨     | Туре     | Date                     | A/C  | Reference                 | Payments        | Receipts 🔺          | Unmatch          |   |
| 28/05/202                |               | D/D PHONEV                 |                 | 46.31           |                | BP       | 28/05/2021               |      | D/D PHONEWATC.            |                 |                     | Create rule      |   |
| 17/05/202                |               | )/D OP/BOI<br>)/D EIR IE2: |                 | 164.35<br>70.11 |                | BP<br>BP | 17/05/2021<br>03/05/2021 |      | D/D OP/BOI LIFE I.<br>Eir | 164.35<br>70.11 |                     |                  |   |
| 05/05/202                |               | D/D EIR IEZ                |                 | 233.00          |                | BP       | 02/05/2021               |      | Airtric                   | 233.00          |                     |                  |   |
| 04/05/202                |               | D/D THORNT                 |                 | 233.00          |                | BP       | 01/05/2021               |      | Thorntons                 | 233.00          |                     |                  |   |
| 0.,00,202                |               | .,                         |                 |                 |                |          |                          |      |                           |                 |                     |                  |   |
|                          |               |                            |                 | Create mon      | ey out transac | tion     |                          | ×    |                           |                 |                     |                  |   |
|                          |               |                            |                 |                 |                |          |                          |      |                           |                 |                     |                  |   |
|                          |               |                            |                 | - Money o       | ut type        |          |                          |      |                           |                 | ~                   |                  |   |
| <                        |               |                            |                 | Bank            | Payment        |          |                          |      |                           |                 | >                   |                  |   |
|                          |               |                            |                 | OSup            | blier Payment  |          |                          |      |                           |                 |                     |                  |   |
|                          |               |                            |                 |                 | omer Refund    |          |                          |      |                           |                 |                     |                  | - |
|                          |               |                            |                 |                 | Transfer       |          |                          |      | Confirm matches           | Confirm an      | d continue to recor | cile Close       |   |
|                          |               |                            |                 |                 |                |          |                          |      |                           |                 |                     |                  |   |
|                          |               |                            |                 |                 |                |          |                          |      |                           |                 |                     |                  |   |
|                          |               |                            |                 |                 |                | ОК       | Cance                    |      |                           |                 |                     |                  |   |
|                          |               |                            |                 |                 |                |          |                          |      |                           |                 |                     |                  |   |

#### Confirm matches and continue to reconcile

| Bank Feeds -    | 1800 - Current Account 1   |                 |                    |                   |                        |               |                 | — 🗆            |      |
|-----------------|----------------------------|-----------------|--------------------|-------------------|------------------------|---------------|-----------------|----------------|------|
| Download A      | uto Recurring View ignored | Manage<br>rules |                    |                   |                        |               |                 |                |      |
|                 |                            |                 |                    |                   | Exclude transactions b | efore 01/05/2 | 021 📅 and after | 31/05/2021     | 76   |
| Transactions fr | om your bank               |                 | Tran               | nsactions in Sage | E                      | ook balance   | -1188.51 💡      | Actions        |      |
| Date            | A Reference                | Payments        | Receipts \land Tyr | ▲ Date A/C        | C Reference            | Payments      | Receipts 🔨      | Find           |      |
|                 |                            |                 |                    |                   |                        |               |                 | Create         |      |
|                 |                            |                 |                    |                   |                        |               |                 | Match          |      |
|                 |                            |                 |                    |                   |                        |               |                 | Ignore         |      |
|                 |                            |                 | ~                  |                   |                        |               | ~               | Match differer | nce  |
| <               |                            |                 | > <                |                   |                        |               | >               | (              | 0.00 |
| Matched transa  | actions                    |                 |                    |                   |                        |               |                 |                |      |
| Date            | Reference                  | Payments        | Receipts 🔨 Typ     | e Date A/C        | C Reference            | Payments      | Receipts 🔺      | Unmatch        |      |
| 17/05/2021      | *MOBI CURRENT-0            | 100.00          | JC                 | 17/05/2021        | *MOBI CURRENT          | 100.00        |                 |                |      |
| 28/05/2021      | D/D PHONEWATCH             | 46.31           | BP                 | 28/05/2021        | D/D PHONEWATC          | 46.31         |                 | Create rul     | 2    |
| 17/05/2021      | D/D OP/BOI LIFE I          | 164.35          | BP                 | 17/05/2021        | D/D OP/BOI LIFE I      |               |                 |                |      |
| 06/05/2021      | D/D EIR IE2104301          | 70.11           | BP                 | 03/05/2021        | Eir                    | 70.11         |                 |                |      |
| 05/05/2021      | D/D SSEAIRTRICIT           | 233.00          | BP                 | 02/05/2021        | Airtric                | 233.00        |                 |                |      |
| 04/05/2021      | D/D THORNTONS R            | 24.74           | BP                 | 01/05/2021        | Thorntons              | 24.74         |                 |                |      |
|                 |                            |                 |                    |                   |                        |               |                 |                |      |
|                 |                            |                 | ~                  |                   |                        |               | <b>v</b>        |                |      |

#### Bank Feeds – Ignore button

| 🗊 Bank I                | Feeds - 1800   | - Current Acc | ount 1           |                 |                |        |                |     |                          |                |                |                  | × |
|-------------------------|----------------|---------------|------------------|-----------------|----------------|--------|----------------|-----|--------------------------|----------------|----------------|------------------|---|
| Ē                       |                |               | Q                |                 |                |        |                |     |                          |                |                |                  |   |
| Download<br>transaction |                |               | View I<br>Inored | Manage<br>rules |                |        |                |     |                          |                |                |                  |   |
|                         |                |               |                  |                 |                |        |                |     | Exclude transactions bet | fore 01/05/202 | 1 📅 and aft    | er 31/05/2021 📅  |   |
| Transa                  | ctions from yo | ur bank       |                  |                 |                | Transa | ctions in Sage |     | Во                       | ok balance     | -1088.51       | Actions          |   |
| Date                    | <b>▲</b>  R    | leference     |                  | Payments        | Receipts 🔺     | Тур 🔺  | Date           | A/C | Reference                | Payments       | Receipts \land | Find             |   |
| 17/05/                  | /2021 *        | MOBI CURREN   | л-о              | 100.00          |                |        |                |     |                          |                |                | Create           |   |
|                         |                |               | 4                |                 |                |        |                |     |                          |                |                |                  | 2 |
|                         |                |               |                  |                 |                |        |                |     |                          |                |                |                  | 5 |
|                         |                |               |                  |                 |                |        |                |     |                          |                |                | Ignore           |   |
|                         |                |               |                  |                 | ~              | L      |                |     |                          |                | ~              | Match difference |   |
|                         |                |               |                  |                 | >              |        |                |     |                          |                |                | -100.00          |   |
|                         | d transactions |               |                  |                 |                |        |                |     |                          |                |                |                  |   |
| Date                    | 1              | leference     |                  | Payments        | Receipts \land | Туре   | Date           | A/C | Reference                | Payments       | Receipts ∧     | Unmatch          |   |
| 28/05/                  |                | D PHONEWAT    |                  | 46.31           |                | BP     | 28/05/2021     |     | D/D PHONEWATC            | 46.31          |                | Create rule      |   |
| 17/05/                  |                | D OP/BOI LIF  |                  | 164.35          |                | BP     | 17/05/2021     |     | D/D OP/BOI LIFE I        | 164.35         |                |                  |   |
| 06/05/                  |                | DEIR IE2104   |                  | 70.11           |                | BP     | 03/05/2021     |     | Eir                      | 70.11          |                |                  |   |
|                         | (2021 0        | D SSEAIRTRI   |                  | 233.00          |                | BP     | 02/05/2021     |     | Airtric                  | 233.00         | /              |                  |   |
| 05/05/                  |                | D THORNTON    |                  | 24.74           |                | BP     | 01/05/2021     |     | Thorntons                | 24.74          |                |                  |   |

If duplicate items appear from bank also for transactions already reconciled The ignore button will remove them

#### Bank Feeds – A basic example of

#### Create a rule

| lownload Au<br>ansactions ma                                                                 | to Recurring View                                                                                                    | Manage<br>rules                              |                            |                                                                    |                                                                        |                                              |               |                        |   |                                                    |
|----------------------------------------------------------------------------------------------|----------------------------------------------------------------------------------------------------|----------------------------------------------|----------------------------|--------------------------------------------------------------------|------------------------------------------------------------------------|----------------------------------------------|---------------|------------------------|---|----------------------------------------------------|
|                                                                                              |                                                                                                    |                                              |                            |                                                                    | Exclude transactions                                                   | before 01/05/20                              | 21 📅 and afte | r 31/05/2021           |   |                                                    |
| Transactions fro                                                                             | om your bank                                                                                                    |                                              | Tra                        | nsactions in Sage                                                  |                                                                        | Book balance                                 | -1188.51      | Actions                |   |                                                    |
| Date                                                                                         | A Reference                                                                                                    | Payments R                                   | Receipts \land Typ         | ; ▲  Date  A/C                                                     | Reference                                                              | Payments                                     | Receipts 🔨    | Find                   |   |                                                    |
|                                                                                              |                                                                                                    |                                              |                            |                                                                    |                                                                        |                                              |               | Create                 | 0 |                                                    |
|                                                                                              |                                                                                                    |                                              |                            |                                                                    |                                                                        |                                              |               | Ignore                 |   |                                                    |
|                                                                                              |                                                                                                    |                                              |                            |                                                                    |                                                                        |                                              |               | Match difference       |   |                                                    |
|                                                                                              |                                                                                                    |                                              |                            |                                                                    |                                                                        |                                              |               | 0.0                    | D |                                                    |
| S                                                                                            |                                                                                                    |                                              |                            |                                                                    |                                                                        |                                              |               |                        |   |                                                    |
|                                                                                              | ctions<br> Reference                                                                                                    | Payments R                                   | Receipts Typ               | pe  Date  A/C                                                      | Reference                                                              | Payments                                     | Receipts 🔨    | Unmatch                |   |                                                    |
| Date<br>17/05/2021                                                                           | Reference                                                                                                    | 100.00                                       | JC                         | 17/05/2021                                                         | *MOBI CURRENT                                                          | 100.00                                       | Receipts 🔺    |                        |   | Highlight the matched                              |
| Date<br>17/05/2021<br>28/05/2021                                                             | Reference<br>*MOBI CURRENT-0<br>D/D PHONEWATCH                                                                                            | 100.00<br>46.31                              | JC<br>BP                   | 17/05/2021<br>28/05/2021                                           | *MOBI CURRENT<br>D/D PHONEWATC                                         | 100.00<br>46.31                              | Receipts      | Unmatch<br>Create rule |   | Highlight the matched                              |
| Date<br>17/05/2021<br>28/05/2021<br>17/05/2021                                               | Reference                                                                                                    | 100.00                                       | JC                         | 17/05/2021                                                         | *MOBI CURRENT                                                          | 100.00<br>46.31                              | Receipts      |                        |   | Highlight the matched transaction                  |
| Date<br>17/05/2021<br>28/05/2021<br>17/05/2021<br>06/05/2021<br>05/05/2021                   | Reference         *MOBI CURRENT-0           D/D PHONEWATCH         D/D OP/BOI LIFE I           D/D DER IE2104301         D/D SSEAIRTRICIT | 100.00<br>46.31<br>164.35<br>70.11<br>233.00 | JC<br>BP<br>BP<br>BP<br>BP | 17/05/2021<br>28/05/2021<br>17/05/2021<br>03/05/2021<br>02/05/2021 | *MOBI CURRENT<br>D/D PHONEWATC.<br>D/D OP/BOI LIFE I.                  | 100.00<br>46.31<br>164.35                    | Receipts 🔺    |                        |   |                                                    |
| Date<br>17/05/2021<br>28/05/2021<br>17/05/2021<br>06/05/2021<br>05/05/2021                   | Reference MOBI CURRENT-0<br>D/D PHONEWATCH<br>D/D OP/BOI LIFE I<br>D/D EIR IE2104301                                                      | 100.00<br>46.31<br>164.35<br>70.11           | JC<br>BP<br>BP<br>BP       | 17/05/2021<br>28/05/2021<br>17/05/2021<br>03/05/2021               | *MOBI CURRENT<br>D/D PHONEWATC<br>D/D OP/BOI LIFE I.<br>Eir            | 100.00<br>46.31<br>164.35<br>70.11           | Receipts 🔺    |                        |   |                                                    |
| Date<br>17/05/2021<br>28/05/2021<br>17/05/2021<br>06/05/2021<br>05/05/2021                   | Reference         *MOBI CURRENT-0           D/D PHONEWATCH         D/D OP/BOI LIFE I           D/D DER IE2104301         D/D SSEAIRTRICIT | 100.00<br>46.31<br>164.35<br>70.11<br>233.00 | JC<br>BP<br>BP<br>BP<br>BP | 17/05/2021<br>28/05/2021<br>17/05/2021<br>03/05/2021<br>02/05/2021 | *MOBI CURRENT<br>D/D PHONEWATC<br>D/D OP/BOI LIFE I.<br>Eir<br>Airtric | 100.00<br>46.31<br>164.35<br>70.11<br>233.00 | Receipts 🗡    |                        |   | transaction                                        |
| Date<br>17/05/2021<br>28/05/2021<br>17/05/2021<br>06/05/2021<br>05/05/2021                   | Reference         *MOBI CURRENT-0           D/D PHONEWATCH         D/D OP/BOI LIFE I           D/D DER IE2104301         D/D SSEAIRTRICIT | 100.00<br>46.31<br>164.35<br>70.11<br>233.00 | JC<br>BP<br>BP<br>BP<br>BP | 17/05/2021<br>28/05/2021<br>17/05/2021<br>03/05/2021<br>02/05/2021 | *MOBI CURRENT<br>D/D PHONEWATC<br>D/D OP/BOI LIFE I.<br>Eir<br>Airtric | 100.00<br>46.31<br>164.35<br>70.11<br>233.00 | Receipts      |                        |   | transaction<br>Click Create rule                   |
| Date<br>17/05/2021<br>28/05/2021<br>17/05/2021<br>06/05/2021<br>05/05/2021                   | Reference         *MOBI CURRENT-0           D/D PHONEWATCH         D/D OP/BOI LIFE I           D/D DER IE2104301         D/D SSEAIRTRICIT | 100.00<br>46.31<br>164.35<br>70.11<br>233.00 | JC<br>BP<br>BP<br>BP<br>BP | 17/05/2021<br>28/05/2021<br>17/05/2021<br>03/05/2021<br>02/05/2021 | *MOBI CURRENT<br>D/D PHONEWATC<br>D/D OP/BOI LIFE I.<br>Eir<br>Airtric | 100.00<br>46.31<br>164.35<br>70.11<br>233.00 | Receipts 🔺    |                        |   | transaction                                        |
| Date<br>17/05/2021<br>28/05/2021<br>17/05/2021<br>06/05/2021<br>05/05/2021                   | Reference         *MOBI CURRENT-0           D/D PHONEWATCH         D/D OP/BOI LIFE I           D/D DER IE2104301         D/D SSEAIRTRICIT | 100.00<br>46.31<br>164.35<br>70.11<br>233.00 | JC<br>BP<br>BP<br>BP<br>BP | 17/05/2021<br>28/05/2021<br>17/05/2021<br>03/05/2021<br>02/05/2021 | *MOBI CURRENT<br>D/D PHONEWATC<br>D/D OP/BOI LIFE I.<br>Eir<br>Airtric | 100.00<br>46.31<br>164.35<br>70.11<br>233.00 | Receipts A    |                        |   | transaction<br>Click Create rule<br>• Enter a name |
| Matched transa<br>Date<br>17/05/2021<br>28/05/2021<br>17/05/2021<br>06/05/2021<br>05/05/2021 | Reference         *MOBI CURRENT-0           D/D PHONEWATCH         D/D OP/BOI LIFE I           D/D DER IE2104301         D/D SSEAIRTRICIT | 100.00<br>46.31<br>164.35<br>70.11<br>233.00 | JC<br>BP<br>BP<br>BP<br>BP | 17/05/2021<br>28/05/2021<br>17/05/2021<br>03/05/2021<br>02/05/2021 | *MOBI CURRENT<br>D/D PHONEWATC<br>D/D OP/BOI LIFE I.<br>Eir<br>Airtric | 100.00<br>46.31<br>164.35<br>70.11<br>233.00 | Receipts A    |                        |   | transaction<br>Click Create rule<br>• Enter a name |

#### Clicking on Confirm & Continue to reconcile – brings up the normal Bank Rec screen

| tatement Summary X                                                                        |
|-------------------------------------------------------------------------------------------|
| Bank : 1800 V Current Account 1                                                           |
| Statement Reference : 1800 2021-05-31 01                                                  |
| Ending Balance : -1188.51 📰 Statement Date : 31/05/2021 📻                                 |
| Need to reverse a previous reconciliation for this bank account? Reverse a reconciliation |
| terest Earned :                                                                           |
| mount : 0.00 TO Date : 31/05/2021 NC : V TC : T9 0.00 V                                   |
| ccount Charges :                                                                          |
| mount : 0.00 📰 Date : 31/05/2021 📰 NC : 🗸 TC : T12 0.00 🗸                                 |
| OK Cancel                                                                                 |

| Reconcile - 18                                                                                 | 200 - Current Acc                                                                       | ount 1                                                                                 |                             |                    |                                                                  |                  |            |                                                                            | _       |         | ×          |
|------------------------------------------------------------------------------------------------|-----------------------------------------------------------------------------------------|----------------------------------------------------------------------------------------|-----------------------------|--------------------|------------------------------------------------------------------|------------------|------------|----------------------------------------------------------------------------|---------|---------|------------|
| To Reconcile - 18                                                                              | UU- Current Act                                                                         | ount i                                                                                 |                             |                    |                                                                  |                  |            |                                                                            |         |         | ^          |
| View Report<br>history                                                                         | Bank Bank<br>receipt payme                                                              | Customer                                                                               | Supplier<br>payment         | Customer<br>refund | Supplier<br>refund                                               | Bank<br>transfer | Print list | Send to<br>Excel                                                           |         |         |            |
|                                                                                                |                                                                                         |                                                                                        |                             |                    |                                                                  |                  |            |                                                                            |         |         |            |
| Statement referenc                                                                             | te 1800 2021-05                                                                         | 5-3101                                                                                 | /                           | End date           | 31/05/2                                                          | 021 📅            | End        | balance                                                                    |         | -1188.  | 51 冒       |
| In-matched transad                                                                             | ctions                                                                                  |                                                                                        |                             |                    |                                                                  |                  |            |                                                                            |         |         |            |
| Date 🔺                                                                                         | No. Refere                                                                              | ence Deta                                                                              | iils                        |                    |                                                                  | Payments         |            | Receipts                                                                   | ^       | Find    |            |
|                                                                                                |                                                                                         |                                                                                        |                             |                    |                                                                  |                  |            |                                                                            |         | Swap    | )          |
|                                                                                                |                                                                                         |                                                                                        |                             |                    |                                                                  |                  |            |                                                                            |         |         |            |
|                                                                                                |                                                                                         |                                                                                        |                             |                    |                                                                  |                  |            |                                                                            |         | Clear   |            |
|                                                                                                |                                                                                         |                                                                                        |                             |                    |                                                                  |                  |            |                                                                            |         |         |            |
| <                                                                                              |                                                                                         |                                                                                        |                             |                    |                                                                  |                  |            | >                                                                          |         | Match 3 | 0.00       |
| < Date                                                                                         | No.  Reference                                                                          | Details                                                                                |                             | Pi                 | ayments                                                          | Receip           | ots        | Balance                                                                    |         | Match : | >>         |
| 17/05/2021                                                                                     | 11 D/D OP/B                                                                             | Lease BOI                                                                              |                             | Pi                 | 164.35                                                           | Receip           | ots        | -492.20                                                                    |         |         | >><br>atch |
| 17/05/2021<br>17/05/2021                                                                       | 11 D/D OP/B<br>13 *MOBI C.                                                              | Lease BOI<br>TRansfer                                                                  | -                           | Pi                 | 164.35<br>100.00                                                 | Receip           | ots        | -492.20<br>-592.20                                                         |         |         | >><br>atch |
| 17/05/2021<br>17/05/2021<br>28/05/2021                                                         | 11 D/D OP/B<br>13 *MOBIC.<br>12 D/D PHO.                                                | Lease BOI<br>TRansfer<br>EIR                                                           |                             | Pa                 | 164.35<br>100.00<br>46.31                                        | Receip           | ots        | -492.20<br>-592.20<br>-638.51                                              |         |         | >><br>atch |
| 17/05/2021<br>17/05/2021<br>28/05/2021<br>31/08/2020                                           | 11 D/D OP/B<br>13 *MOBI C.<br>12 D/D PHO.<br>1                                          | Lease BOI<br>TRansfer<br>EIR<br>Payment on                                             |                             | Pa                 | 164.35<br>100.00<br>46.31<br>100.00                              | Receip           | ots        | -492.20<br>-592.20<br>-638.51<br>-738.51                                   |         |         | >>         |
| 17/05/2021<br>17/05/2021<br>28/05/2021<br>31/08/2020<br>31/08/2020                             | 11 D/D OP/B<br>13 *MOBIC.<br>12 D/D PHO.                                                | Lease BOI<br>TRansfer<br>EIR                                                           | iyment                      | Pi                 | 164.35<br>100.00<br>46.31                                        | Receip           | ots        | -492.20<br>-592.20<br>-638.51                                              |         |         | >><br>atch |
| 17/05/2021<br>17/05/2021<br>28/05/2021<br>31/08/2020<br>31/08/2020<br>19/03/2021               | 11 D/D OP/B<br>13 *MOBI C.<br>12 D/D PHO.<br>1<br>3 (BACS)                              | Lease BOI<br>TRansfer<br>EIR<br>Payment on<br>Purchase Pa                              | iyment<br>Account           | Pi                 | 164.35<br>100.00<br>46.31<br>100.00<br>50.00                     | Receip           | ots        | -492.20<br>-592.20<br>-638.51<br>-738.51<br>-788.51                        |         |         | >><br>atch |
| 17/05/2021<br>17/05/2021<br>28/05/2021<br>31/08/2020<br>31/08/2020<br>19/03/2021               | 11 D/D OP/B<br>13 ™MOBI C.<br>12 D/D PHO.<br>1<br>3 (BACS)<br>5 (BACS)                  | Lease BOI<br>TRansfer<br>EIR<br>Payment on<br>Purchase Pa<br>Payment on                | iyment<br>Account           | Pa                 | 164.35<br>100.00<br>46.31<br>100.00<br>50.00<br>150.00           | Receip           | ots        | -492.20<br>-592.20<br>-638.51<br>-738.51<br>-788.51<br>-938.51             |         |         | >><br>atch |
| 17/05/2021<br>17/05/2021<br>28/05/2021<br>31/08/2020<br>31/08/2020<br>19/03/2021<br>06/04/2021 | 11 D/D OP/B<br>13 ™OBIC.<br>12 D/D PHO.<br>1<br>3 (BACS)<br>5 (BACS)<br>6 (BACS)        | Lease BOI<br>TRansfer<br>EIR<br>Payment on<br>Purchase Pa<br>Payment on                | iyment<br>Account           | Pi                 | 164.35<br>100.00<br>46.31<br>100.00<br>50.00<br>150.00           | Receip           | ots        | -492.20<br>-592.20<br>-638.51<br>-738.51<br>-788.51<br>-938.51             |         |         | >><br>atch |
| 17/05/2021<br>17/05/2021<br>28/05/2021<br>31/08/2020<br>31/08/2020<br>19/03/2021<br>06/04/2021 | 11 D/D OP/B<br>13 ™OBIC.<br>12 D/D PHO.<br>1<br>3 (BACS)<br>5 (BACS)<br>6 (BACS)        | Lease BOI<br>TRansfer<br>EIR<br>Payment on<br>Purchase Pa<br>Payment on<br>Purchase Pa | iyment<br>Account<br>iyment | Pi                 | 164.35<br>100.00<br>46.31<br>100.00<br>50.00<br>150.00<br>250.00 | Receip           |            | -492.20<br>-592.20<br>-638.51<br>-738.51<br>-788.51<br>-938.51<br>-1188.51 |         | << Unma | >><br>atch |
| <                                                                                              | 11 D/D OP/B<br>13 *MOBIC.<br>12 D/D PHO.<br>1<br>3 (BACS)<br>5 (BACS)<br>6 (BACS)<br>ns | Lease BOI<br>TRansfer<br>EIR<br>Payment on<br>Purchase Pa<br>Payment on<br>Purchase Pa | iyment<br>Account<br>iyment | Pi                 | 164.35<br>100.00<br>46.31<br>100.00<br>50.00<br>150.00<br>250.00 |                  |            | -492.20<br>-592.20<br>-638.51<br>-738.51<br>-788.51<br>-938.51<br>-1188.51 | e = Dit | << Unma | >><br>atch |
| 17/05/2021<br>17/05/2021<br>28/05/2021<br>31/08/2020<br>31/08/2020<br>19/03/2021<br>06/04/2021 | 11 D/D OP/B<br>13 *MOBIC.<br>12 D/D PHO.<br>1<br>3 (BACS)<br>5 (BACS)<br>6 (BACS)<br>ns | Lease BOI<br>TRansfer<br>EIR<br>Payment on<br>Purchase Pa<br>Payment on<br>Purchase Pa | eipts                       | Pi                 | 164.35<br>100.00<br>46.31<br>100.00<br>50.00<br>150.00<br>250.00 | ned Balance      |            | -492.20<br>-592.20<br>-638.51<br>-738.51<br>-788.51<br>-938.51<br>-1188.51 | e = Dit | << Unma | >><br>0.00 |

#### Bank Reconciliation process

- Have a bank statement available
  - Check opening reconciled balance
  - Record relevant closing balance
  - A zero difference then ready to reconcile
- General comments
  - ✓ Payment to DE for covid refund that was made up of a BP and a BR?
    - Would have to be manually reconciled
    - Click the amount under bank in the Bank feeds and press Ignore
    - Match and continue to reconcile
  - ✓ No cheques then unusual to have o/s payments in Bank Rec
  - ✓ Check any o/s receipts that they clear the bank early the following month
  - ✓ Same rules apply to Bank Rec must have a zero difference at end date
- Run report Retain Month end one for BOM meeting
- Reconcile throughout the month and always have a month end bank reconciliation and report

#### Troubleshooting Bank Feeds

- BOI Bank feed setup can take longer
- Bank feeds may have to be re-authenticated (usually every 90 days)
- Duplicate transactions imported Use the Ignore button to eliminate
- Most banks send the information once a day for the previous day
- Bank Feed status page check that for outage <u>https://www.sage.com/en-gb/sage-business-cloud/accounting/bank-</u> feed-status/
- May have to disable and re-enable Bank Feeds Bank Account / Edit

#### Bank Feeds - Maximising the benefits

## Efficient

- Online Payment Clearing account
- Cash Control Account
- Payroll Control Account

Download bank transactions

- Create Transactions quickly
- Create rules
- Match & Reconcile

#### Further video information on Home page in Sage program

#### 🚟 Sage 50cloud Accounts Client Manager - Sage 50cloud New Users 2021/2022 Dataset

File Edit View Modules Settings Tools Favourites WebLinks Help

| ne                    |                                                                        |                                                                                                    |                                  |
|-----------------------|------------------------------------------------------------------------|----------------------------------------------------------------------------------------------------|----------------------------------|
| centre<br>and add-ons | With your Sage 50 subscri                                              | ption, you can:                                                                                                    |                                  |
| omers                 |                                                                        |                                                                                                    |                                  |
| liers                 | <ul> <li>Simplify reconciliation with automated bank feeds</li> </ul>  |                                                                                                    |                                  |
|                       | <ul> <li>Access data remotely for approved users</li> </ul>            |                                                                                                    |                                  |
| accounts<br>nal codes | <ul> <li>Share company data between business and accountant</li> </ul> |                                                                                                    |                                  |
| sactions              | <ul> <li>Add customer payment options</li> </ul>                       |                                                                                                    |                                  |
| rtments               |                                                                        |                                                                                                    |                                  |
|                       | Get started now with Sage ID What is a Sage ID?                        |                                                                                                    |                                  |
|                       |                                                                        |                                                                                                    |                                  |
|                       |                                                                        |                                                                                                    |                                  |
|                       |                                                                        |                                                                                                    |                                  |
|                       | Connecting a Bank Feed                                                 |                                                                                                    | Sage Q&A Live                    |
|                       | Simplify your bank reconciliation and save                             |                                                                                                    | Do you have a question for one o |
|                       | time entering transactions with an efficient                           | - D X                                                                                                    | Sage experts?                    |
|                       | bank feeds experience.                                                 | Connect your bank.<br>Notes the one works data rate by connecting days to your orders bank. Re Lindowstately cleak for<br>executions on a daily schedule and cloaded them as some scientides <u>Lannange</u> | Get answers to your questions w  |
|                       |                                                                        | Find your bank:                                                                                                    | minutes, if not seconds.         |
|                       |                                                                        |                                                                                                    |                                  |

Next sessions: Monday to Friday 9am - 5pm

-

**Help Centre** 

Find out more

Sage City

New features

SR The Co-

📩 nover

Year End Centre

Join now

Any Questions?

Thank You

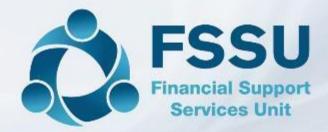

Breda Murphy Accounts Support and Training - Sage 50 Email: <u>bredamurphy@fssu.ie</u> Mobile: (086) 0440280 www.fssu.ie

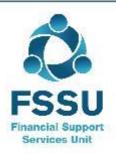

Visit our website

www.fssu.ie